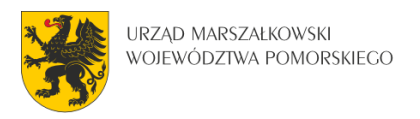

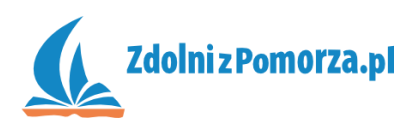

## Nawiedzony Las

## Zadanie dodatkowe: Dodanie menu

## **Dodanie menu**

Strona tytułowa z menu zwiększy atrakcyjność i przejrzystość gry. Warto ją zatem dodać.

- Dodaj obrazek nawiedzony.jpg jako sprajt o nazwie menu. Utwórz obiekt na jego podstawie też o nazwie menu.
- Utwórz nowy pokój i nazwij go menu. Przesuń ten pokój na początek listy w zasobach przeciągając go kursorem do góry.

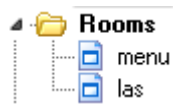

Wejdź do tego pokoju i wrzuć do niego obiekt menu na lewej górnej kratce. Obiekt powinien wypełnić cały pokój.

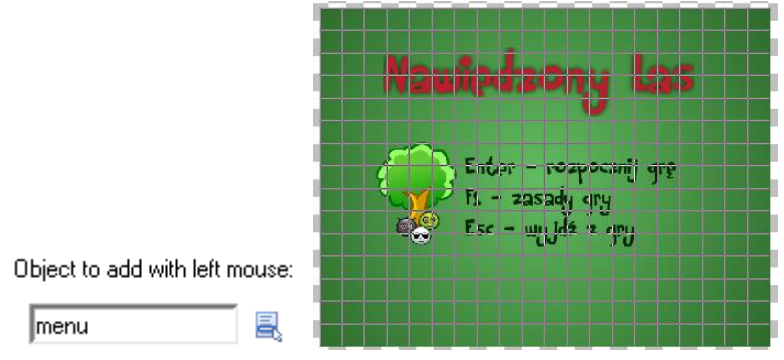

Kliknij dwukrotnie na nasz obiekt menu w spisie zasobów.

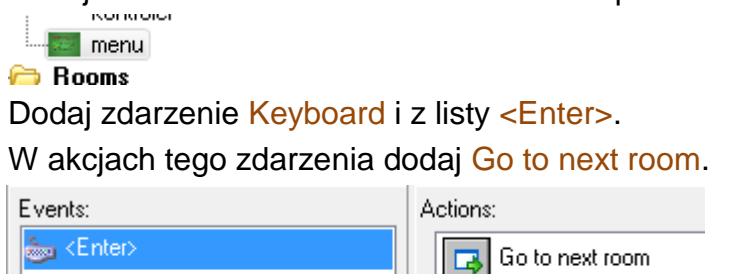

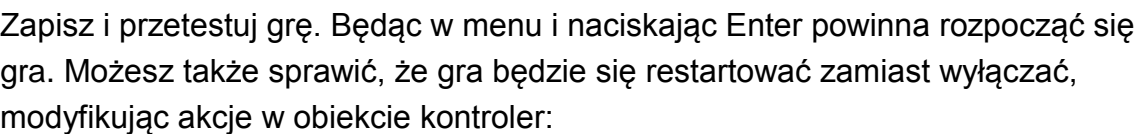

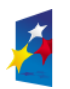

**KAPITAŁ LUDZKI** 

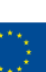

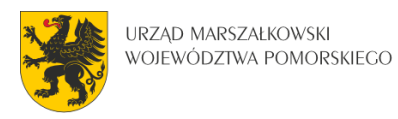

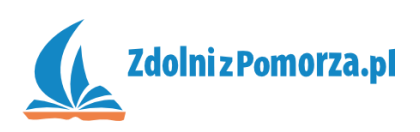

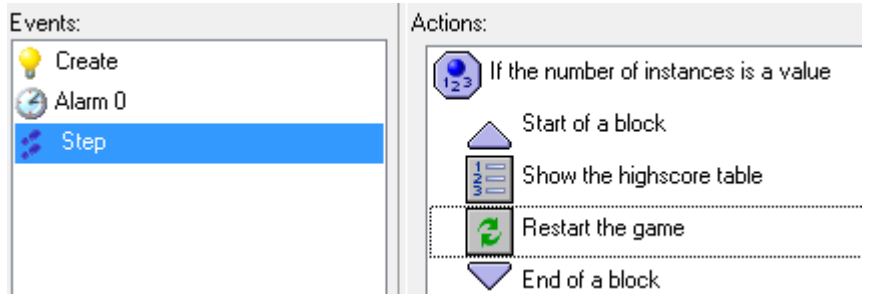

## **Zasady gry**

Klawisz F1 działać będzie nawet bez naszej ingerencji. Musimy jedynie uzupełnić informacje o grze.

Kliknij dwa razy na Game Information w spisie zasobów.

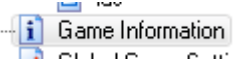

Uzupełnij okienko takimi informacjami jakie chcesz, by widział gracz po

naciśnięciu F1, przykładowo:

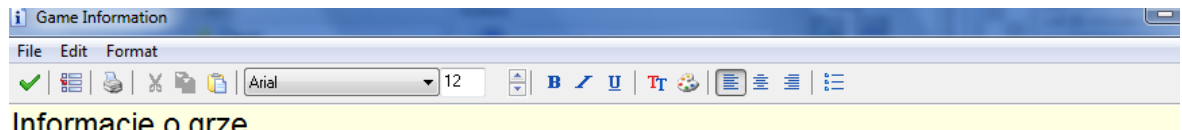

Informacje o grze

W grze po pokoju chodzą potworki. Zadaniem gracza jest kliknąć na nie myszką - wtedy potworki znikają. Trzeba to zrobić jak najszybciej by uzyskać jak najlepszy wynik. Nie jest to łatwe, gdyż potwory poruszają się szybko. Gracz startuje z wynikiem 100. Co pół sekundy wynik jest zmniejszany o 1.

Zapisz i przetestuj czy gra działa.

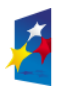

KAPITAŁ LUDZKI

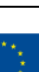